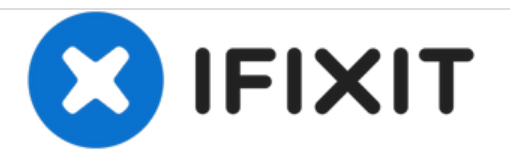

# **Sostituzione scheda madre iPad WiFi**

Sostituisci la scheda madre bruciata sul tuo iPad WiFi.

Scritto Da: Miroslav Djuric

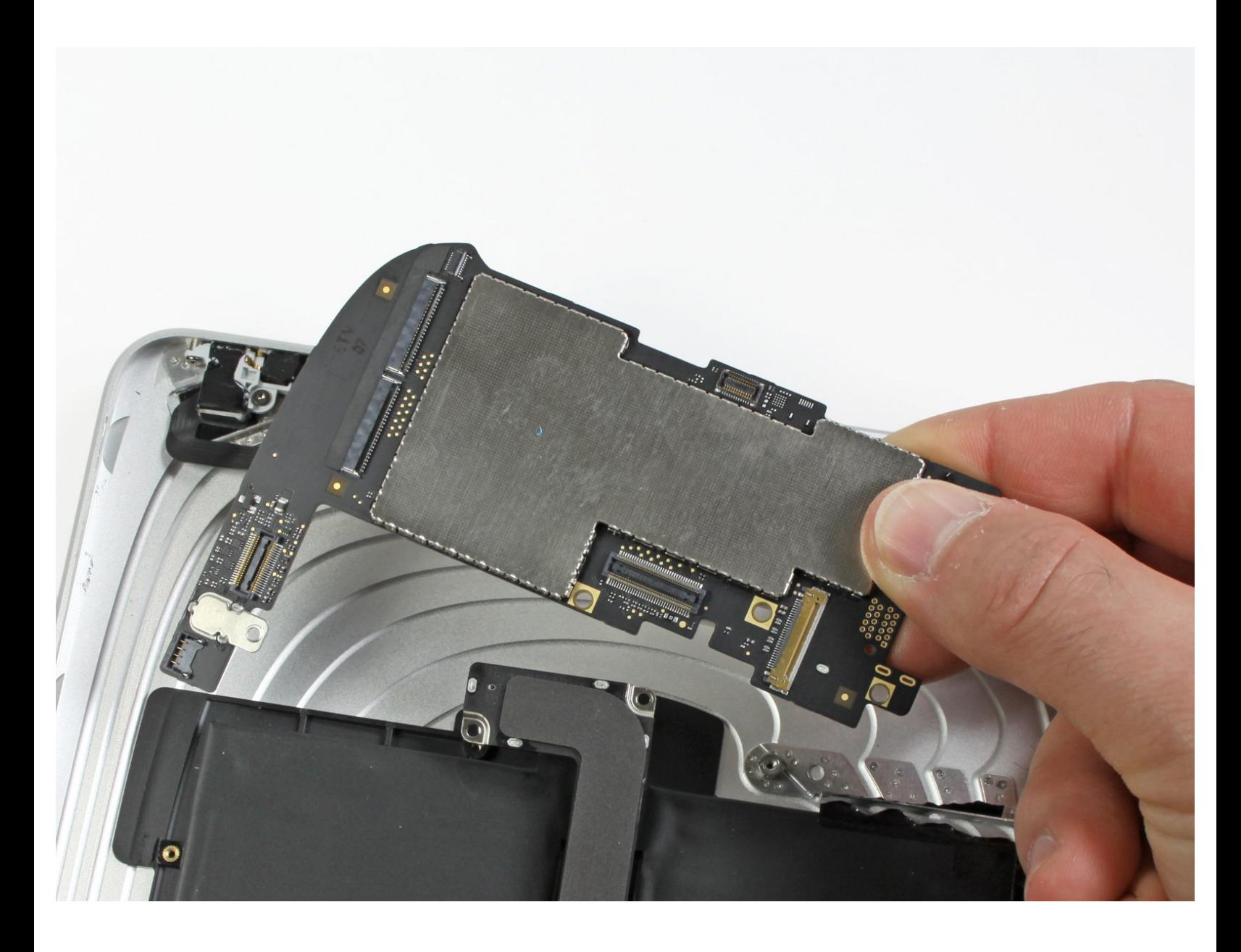

# **INTRODUZIONE**

Segui questa guida per rimuovere la scheda madre dell'iPad.

## **STRUMENTI:**

- Metal [Spudger](https://store.ifixit.fr/products/metal-spudger) (1)
- **iFixit [Opening](https://store.ifixit.fr/products/ifixit-opening-tool) Tools (1)**
- T5 Torx [Screwdriver](https://store.ifixit.fr/products/t5-torx-screwdriver) (1)

#### **COMPONENTI:** 壺

- iPad [Display](file:///Articolo/iPad_Display_Clip_Set) Clip Set (1)
- iPad Wi-Fi (1st Gen) Logic [Board](file:///Articolo/iPad_Wi-Fi_%25281st_Gen%2529_Logic_Board) (1)

#### **Passo 1 — Gruppo dello schermo**

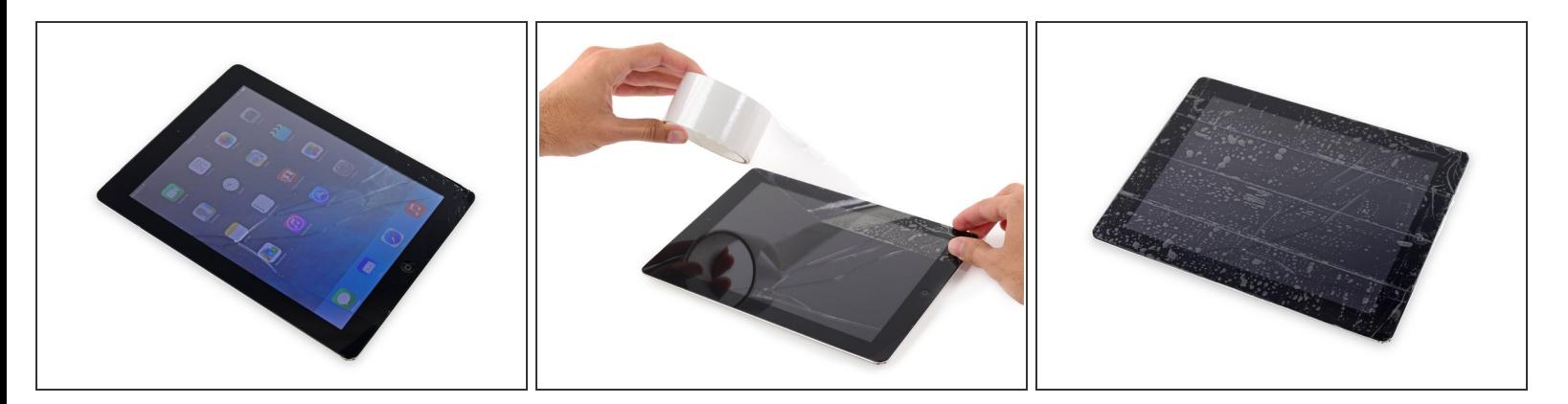

- Se il tuo vetro è in pezzi, evita di romperlo ulteriormente e di tagliarti con le schegge coprendolo con del nastro adesivo.
- Applica delle strisce di nastro adesivo trasparente da pacchi sul vetro, una sopra l'altra, finché è completamente coperto.  $\bullet$ 
	- Ciò conterrà le schegge di vetro e manterrà l'integrità strutturale quando dovrai fare leva e sollevare lo schermo.
- Fai del tuo meglio per seguire il resto della guida come descritto. Comunque, una volta rotto il vetro, continuerà a rompersi mentre ci lavori e potresti dover usare uno strumento di apertura in metallo per rimuovere il vetro.  $\bullet$
- Indossa degli occhiali protettivi per proteggere gli occhi e stai attento a non danneggiare il pannello LCD.

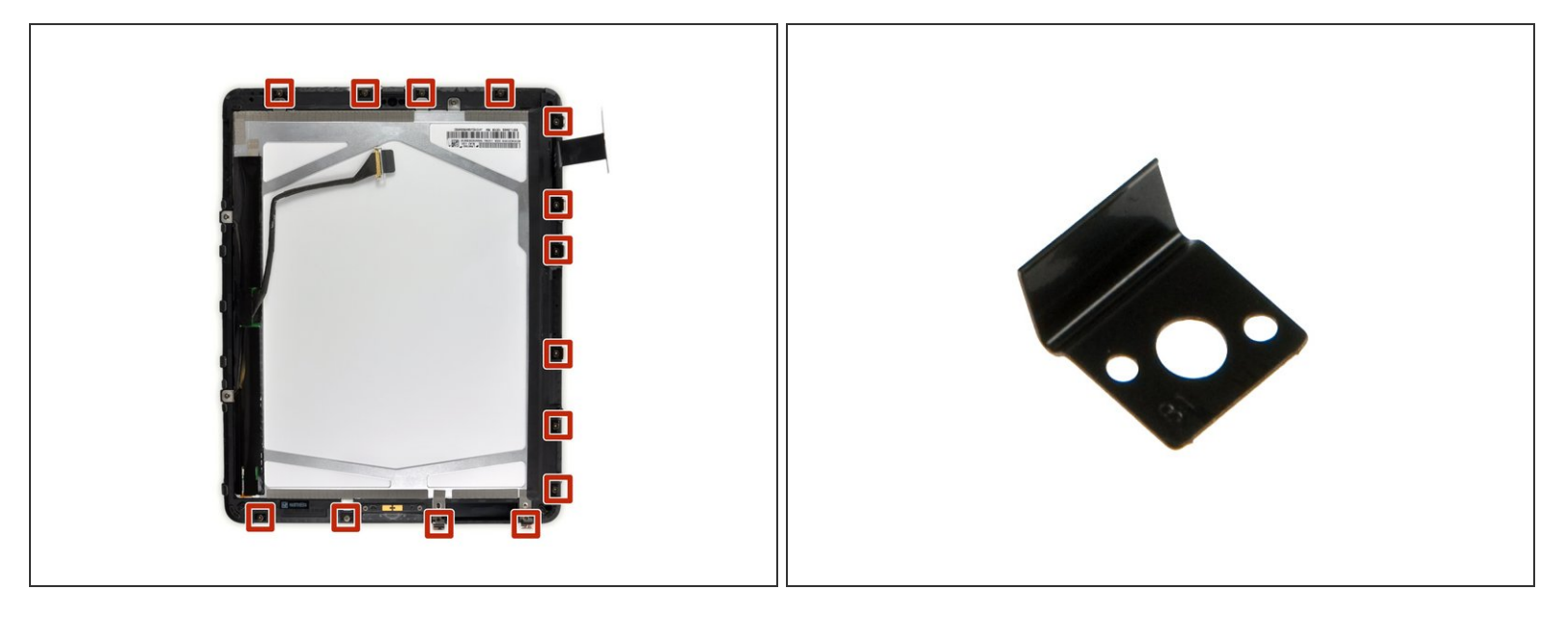

- In questa guida dovrai fare leva sul gruppo dello schermo per rimuoverlo dalla scocca in alluminio. Segui le indicazioni attentamente per evitare di danneggiare lo schermo o i delicati ganci che lo tengono fermo.
- Ci sono 14 clip in metallo che tengono fermo lo schermo, mostrati a sinistra. Mentre fai leva nei prossimi passaggi, cerca di fare forza *attorno* a questi e non cercare di passarci *attraverso* con il tuo strumento di apertura.  $\bullet$ 
	- $(i)$  Se rompi qualche gancio, puoi comprarne di ricambio [qui](https://it.ifixit.com/Store/iPad/iPad-Display-Clip/IF180-008).

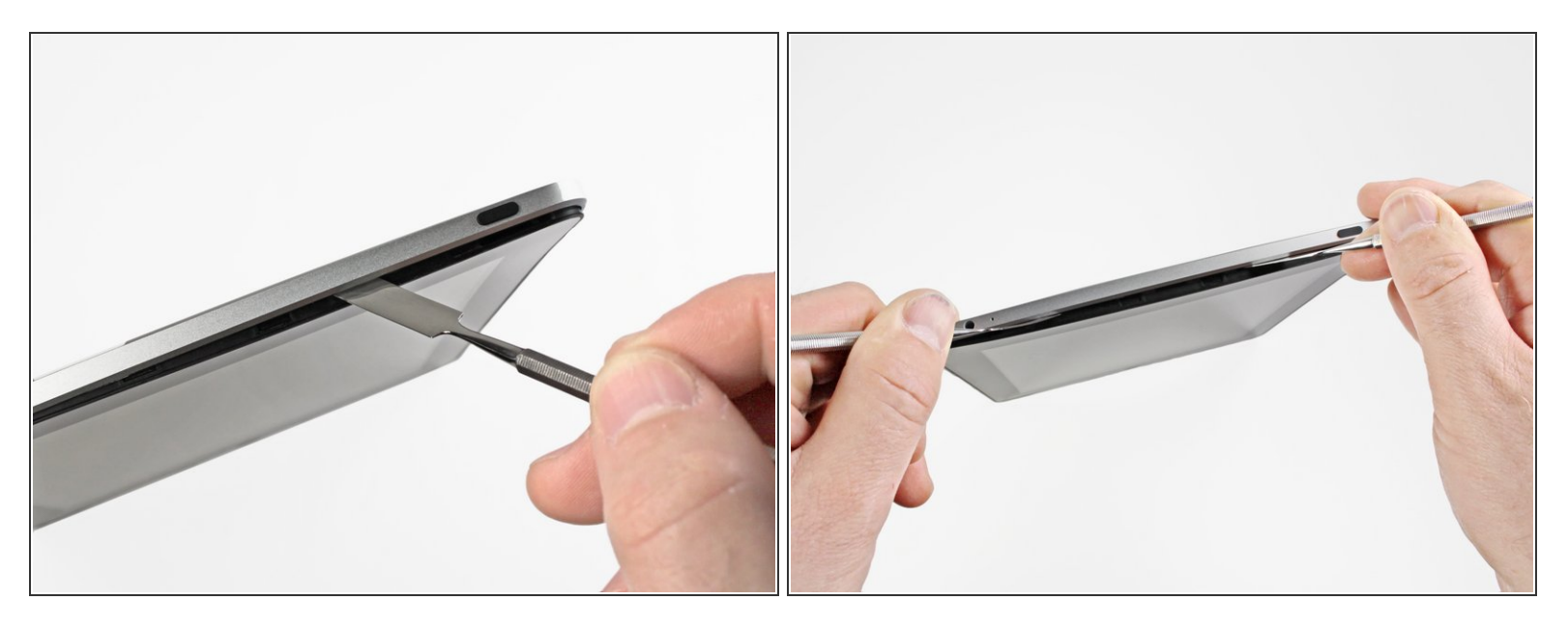

- Infila uno spudger di metallo tra il bordo superiore del gruppo dello schermo e la scocca.
- Ruota lo spudger lontano da te per sganciare le clip lungo il bordo superiore dello schermo.
- Infila un secondo spudger di metallo tra il bordo superiore dello schermo e la scocca per evitare che i ganci si richiudano.  $\bullet$

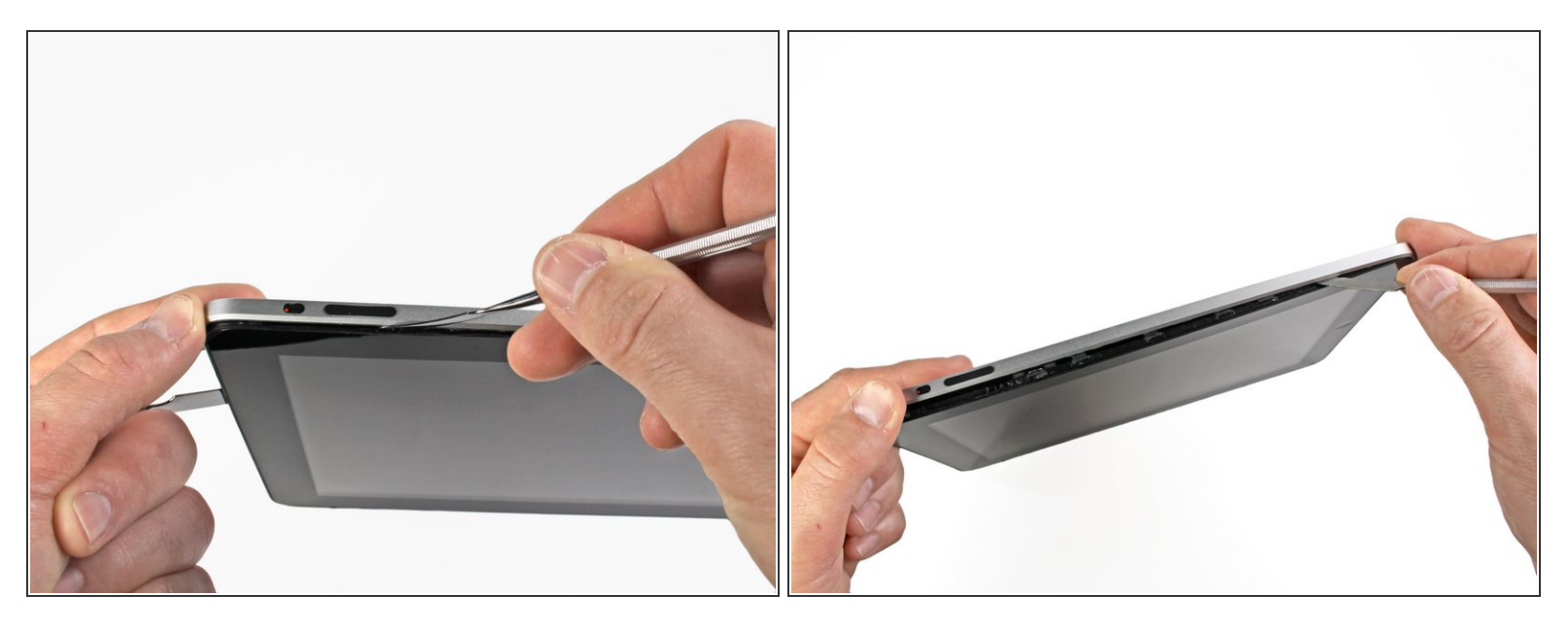

- Con uno spudger, procedi lungo il bordo destro dell'iPad.
- Lo schermo è tenuto fermo dai ganci metallici lungo i bordi superiore, inferiore e sinistro. Il bordo destro ha delle clip in plastica che fanno presa direttamente sulla scocca.  $\bullet$
- Una volta rilasciati i ganci, solleva il bordo sinistro dello schermo e fallo scorrere verso sinistra per liberare i ganci dalla scocca in alluminio.  $\bullet$

Fai leva attentamente e delicatamente: se senti della resistenza, fermati e cambia posizione.

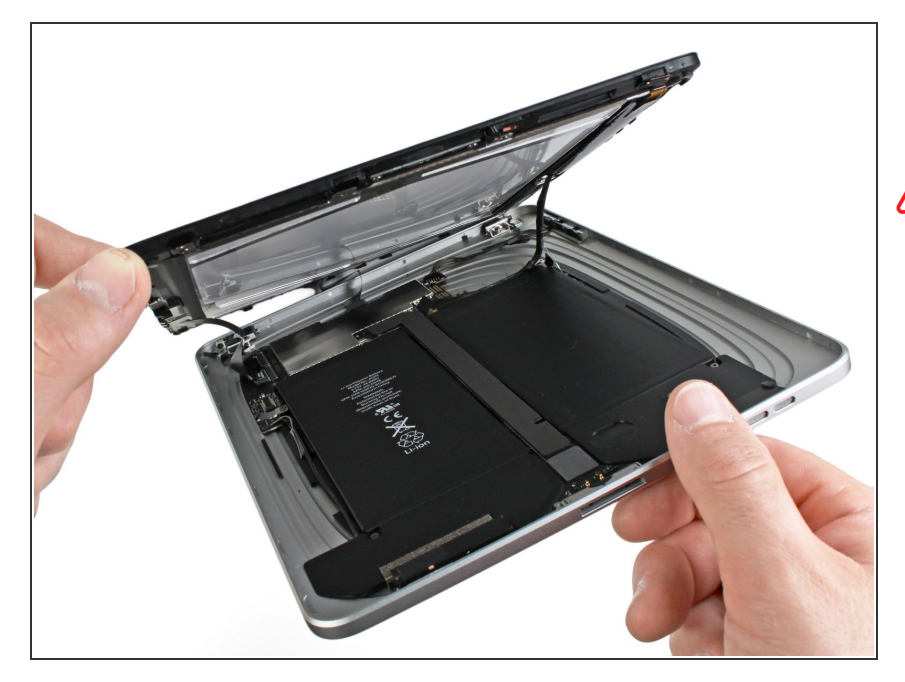

- Solleva il bordo inferiore del gruppo dello schermo dalla scocca .  $\bullet$
- **A** Non cercare di rimuovere lo schermo a questo punto: è ancora collegato alla scheda madre.

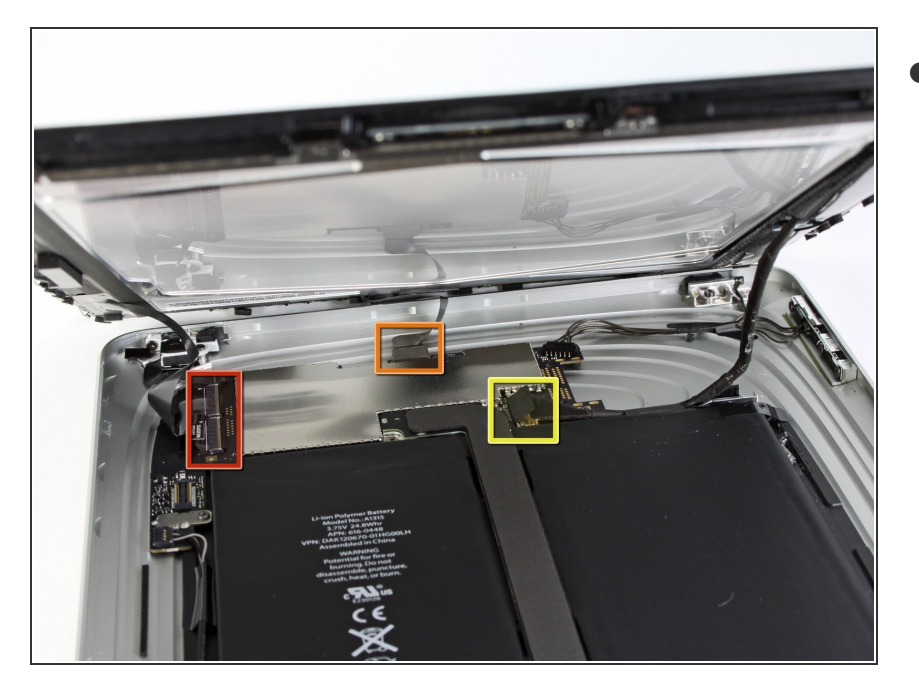

- Nei prossimi passaggi dovrai scollegare i tre cavi che collegano il gruppo dello schermo alla scheda madre. I cavi sono per le seguenti componenti:  $\bullet$ 
	- **Digitizer**
	- Sensore di luce ambientale
	- Cavo dati dello schermo

#### **Passo 7**

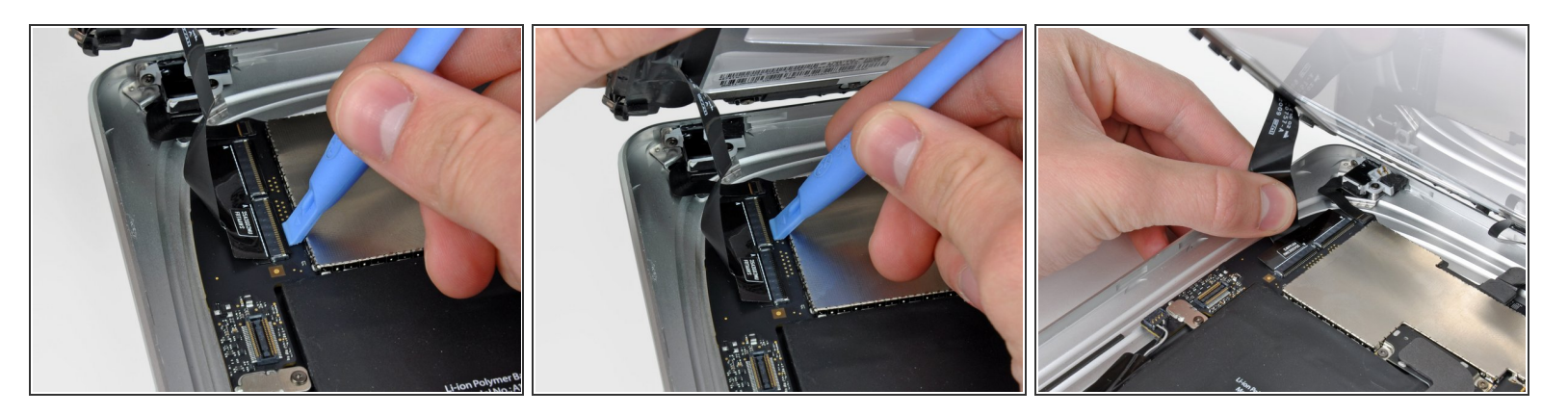

Usa la punta di uno strumento di apertura in plastica per girare verso l'alto le alette di bloccaggio che tengono fermo i cavi del digitizer nelle loro prese sulla scheda madre.  $\bullet$ 

Assicurati di far leva sull'aletta e **non** sul connettore.

Sfila i cavi a nastro del digitizer dalle loro prese.

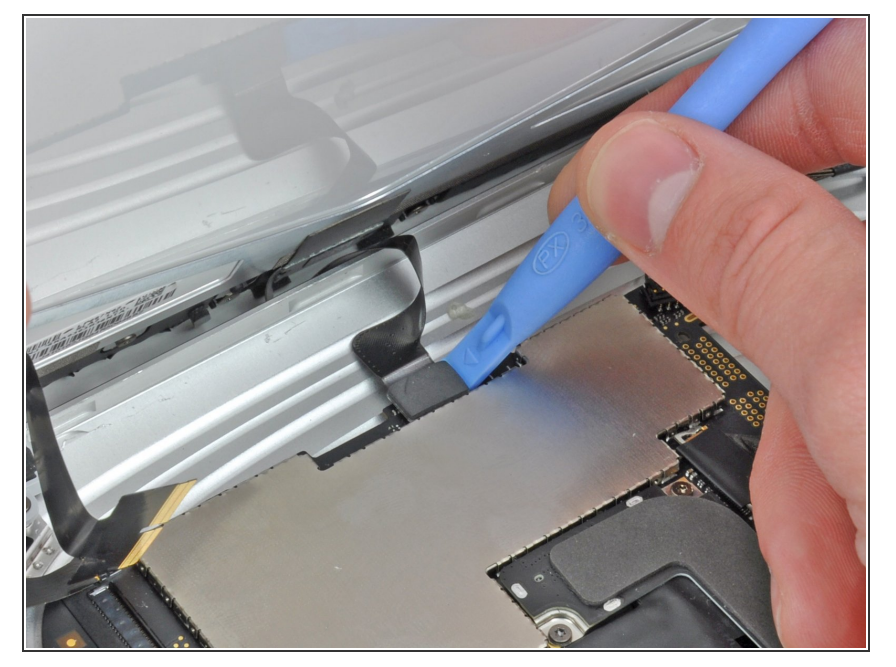

Usa uno strumento di apertura in plastica per scollegare il connettore del sensore di luce ambientale dalla sua presa sulla scheda madre facendo una leggera leva verso l'alto.  $\bullet$ 

#### **Passo 9**

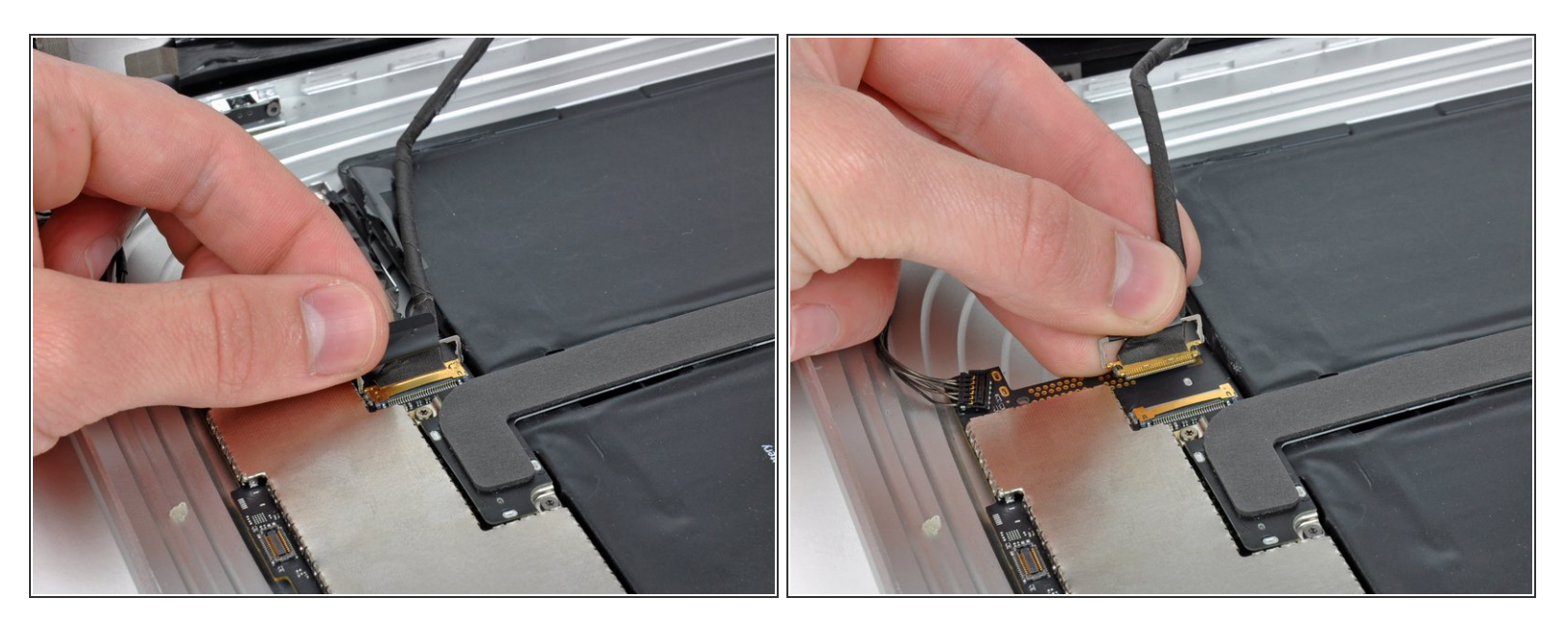

- Scollega il cavo dati dello schermo dalla scheda madre ribaltando la staffa in metallo di bloccaggio tirandola dalla sua linguetta in plastica.  $\bullet$
- Sfila il connettore del cavo dalla sua presa.
- $(i)$  Tira il connettore parallelamente al piano della scheda madre.

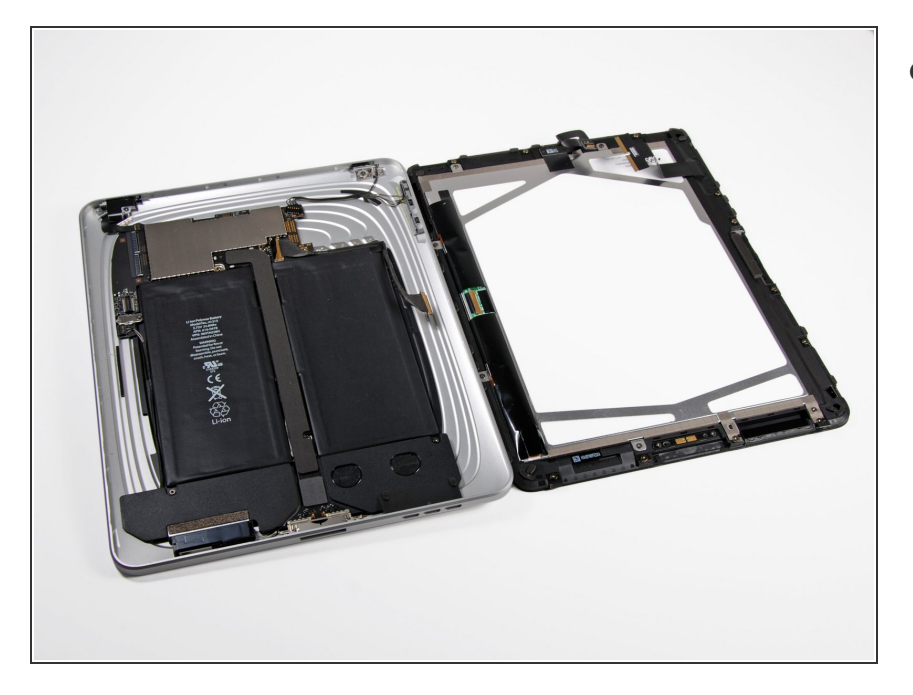

Rimuovi il gruppo dello schermo dalla scocca.  $\bullet$ 

#### **Passo 11 — Scheda madre**

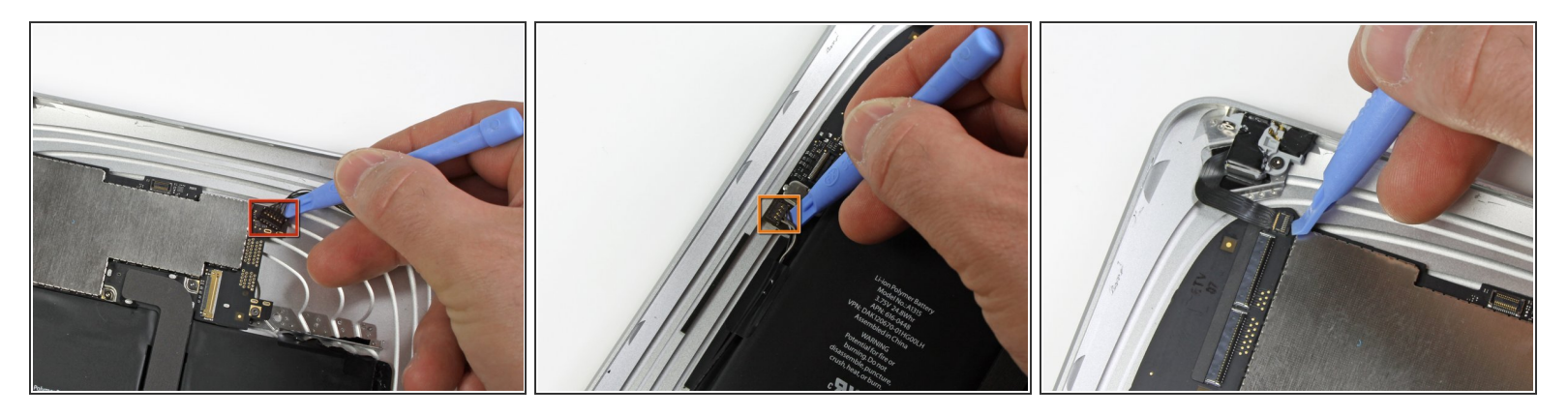

- Usa la punta di uno strumento di apertura in plastica per:
	- Fare leva da sotto i cavi del connettore dei tasti laterali per scollegarlo dalla scheda madre.
	- Fare leva da sotto i cavi del connettore dello speaker per scollegarlo dalla sua presa.
- Gira attentamente verso l'alto l'aletta di bloccaggio del connettore ZIF della presa vicino al jack cuffie.  $\bullet$
- Assicurati di far leva solo sull'aletta e non sulla presa stessa.
- Tira il cavo a nastro della presa jack verso il bordo sinistro dell'iPad per sfilarlo dalla sua presa.

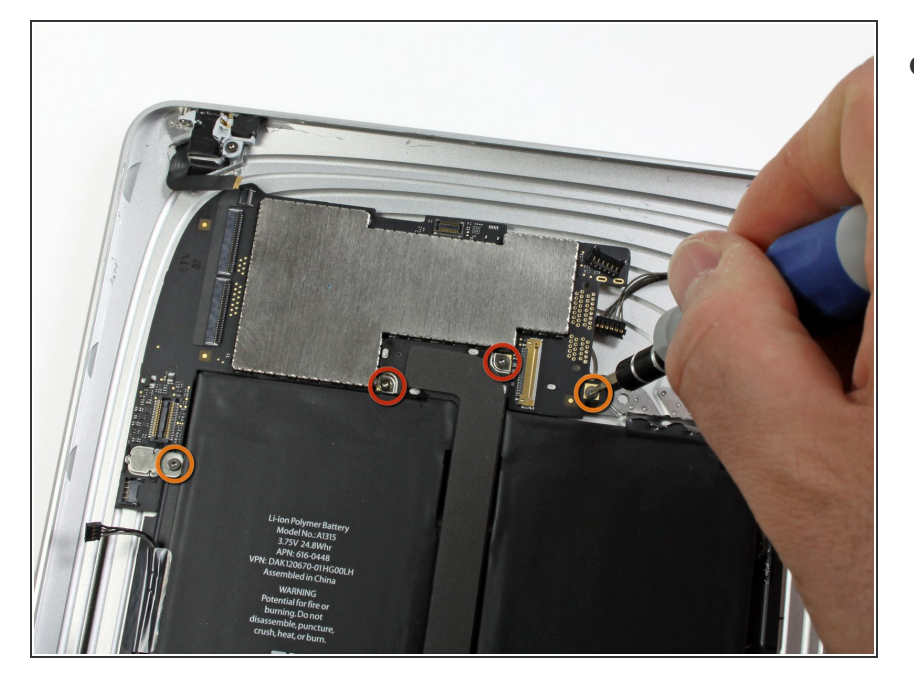

- Svita le seguenti viti che tengono ferma la scheda madre sulla scocca.  $\bullet$ 
	- Due viti Torx T5 da 4,56 mm.
	- Due viti Torx T5 da 3,76 mm.

#### **Passo 13**

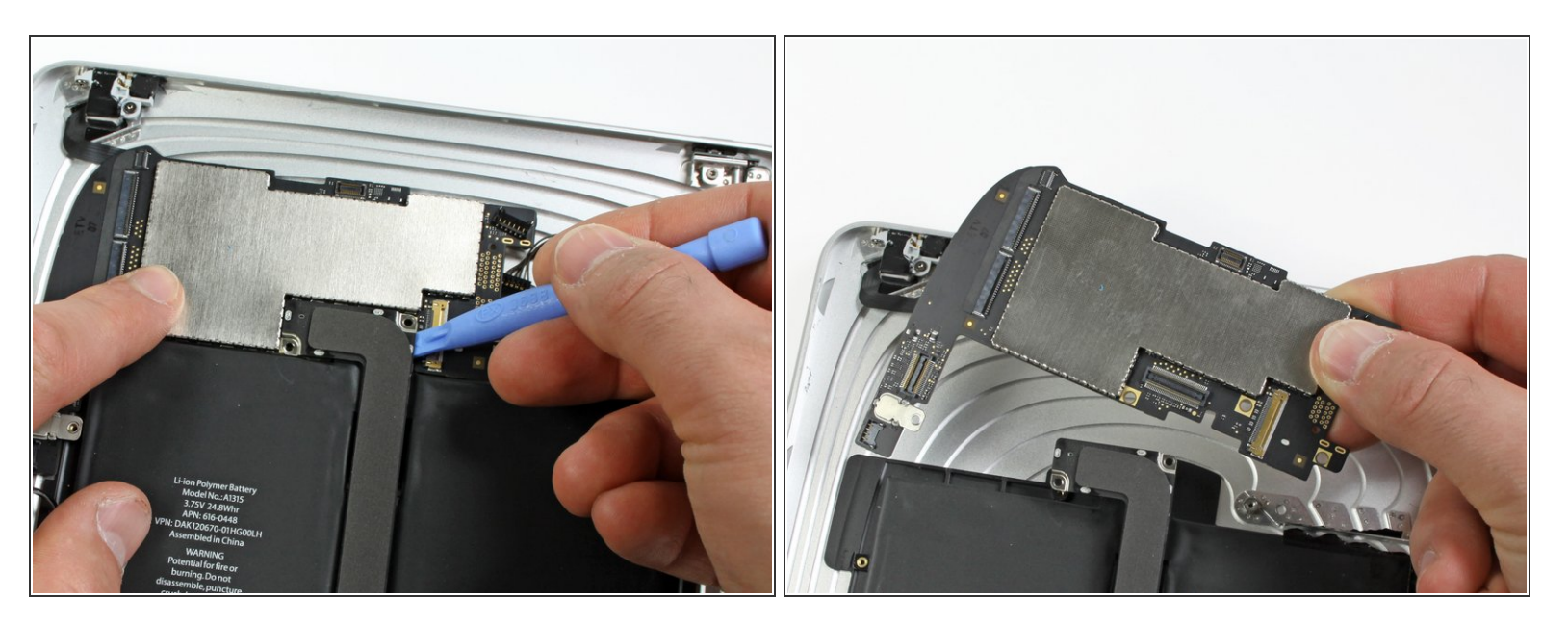

- Usa la punta di uno strumento di apertura in plastica per sollevare con cura il connettore della presa di carica per scollegarlo dalla scheda madre.  $\bullet$
- Solleva la scheda madre dal gruppo del pannello posteriore.

Per rimontare il dispositivo, segui le istruzioni in ordine inverso.